## Moving, creating, and re-creating your course in Canvas: Pre-workshop Questions

Canvas is designed to help you manage your teaching, not just distribute materials and keep track of grades. Just like with your course content, planning and organizing how your course runs is a good investment of time.

To get the most out of the CTL workshop, "Moving, creating, and re-creating your course in Canvas" and to take advantage of Canvas' course management features, we encourage you to plan a few elements of your course before you attend the workshop.

## Structure of your course

Canvas makes it easy to organize your classes, distribute materials and other resources, and assign tasks in blocks or chunks called "Modules." You can think of modules as "containers" that hold other items you create to support your course. For example, modules can be extremely useful if you "flip" your course and students complete tasks like reading, watching videos, and doing a pre-class reading quiz.

In the workshop, you'll create a module and add some items to the module. It will help if you take a moment now to think about how you plan to organize your course. Some possibilities are

- chronological (Week 1, Week 2,...)
- by topic (Mammals, Birds, Insects,…)
- following the textbook (Chapter 1, Chapter 2,...)

We recommend you create a description for each module that tells the students what the module is about. These descriptions let students how they're supposed to use the materials for learning and are very useful when they're reviewing for exams.

In Canvas, this is a "Page" you create and add to the module. This Page could include

- a brief description or outline of the material/topic/week
- learning outcomes for the module
- links additional resources or background materials

If you draft some of this Page for a module you create, you'll be able to copy-and-paste it into the Canvas text editor (a standard, rich text editor with the ability to switch to HTML and to add math, through menus and with LaTeX commands.)

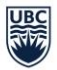

## Components of your course in Canvas

Your course is built from various Canvas components like the syllabus, modules, grades, files, etc. You can customize which components are enabled (you want students to see it, like grades) and disabled (you don't want your students to see, like your list of Pages or Assignments – you'll share pages and assignments with students by adding them to the appropriate Modules when the time comes.) You can also set the order in which the enabled components appear in the students view of your course. (All of these settings can be changed later in Course > Settings > Navigation).

What components do you want them to appear in the students' view of your course (and in what order)?

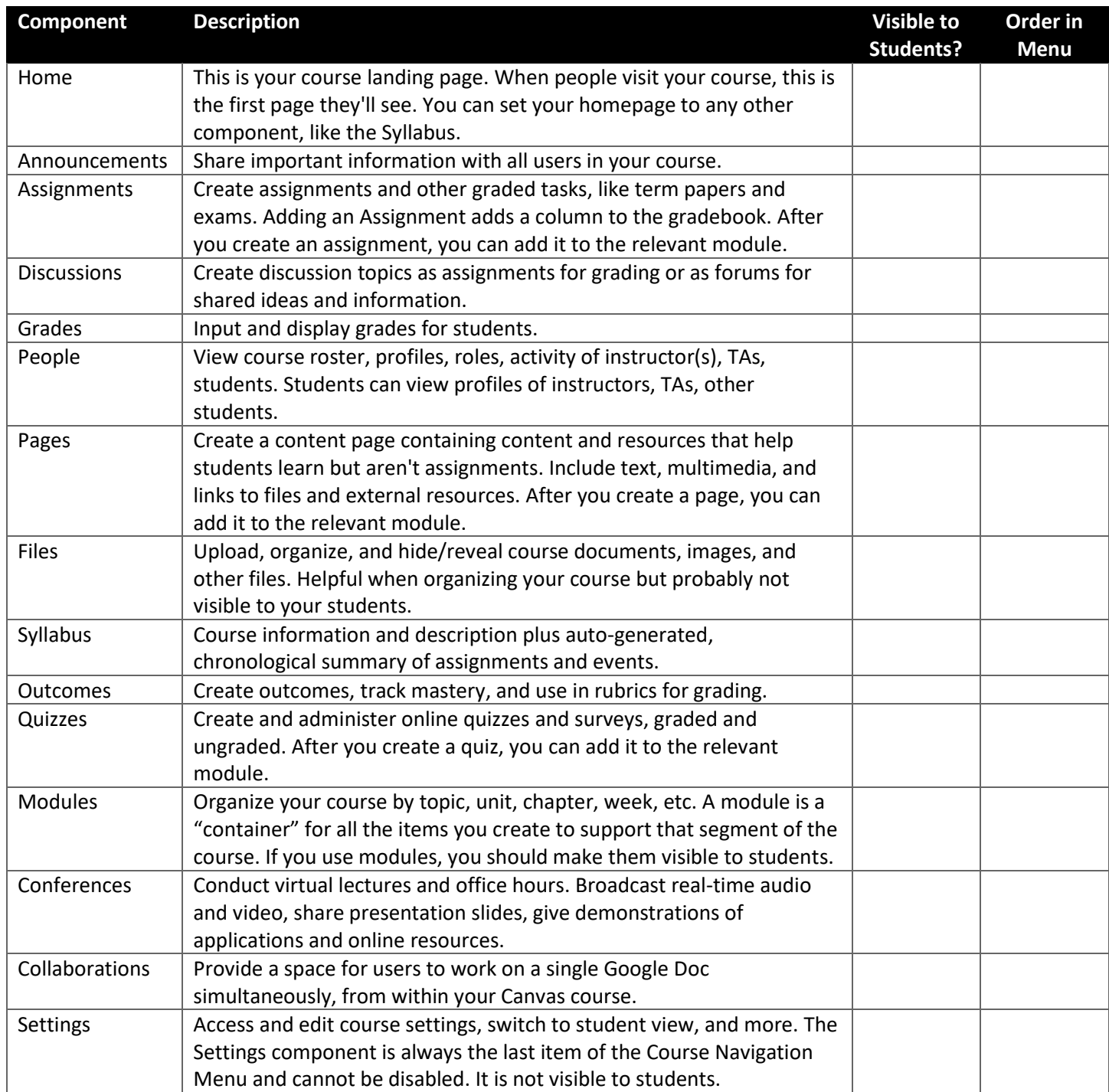

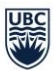

## Assessments and grades

When planning a course, the instructor decides on the breakdown of grades. For example, the instructor might allocate 30% for the final exam, 15% for two midterms, 40% for homework, 10% for online reading quizzes, and 5% for participation. Then, at the end of the term, the instructor does some calculations in the gradebook or in Excel so that the, say, 12 homework assignments contribute to 30% and the 8 reading quizzes contribute to 15% of the grade.

The Canvas gradebook helps you manage this. In Canvas, you create Assignment Groups and give each group a Weight. In Canvas, the example above looks like this:

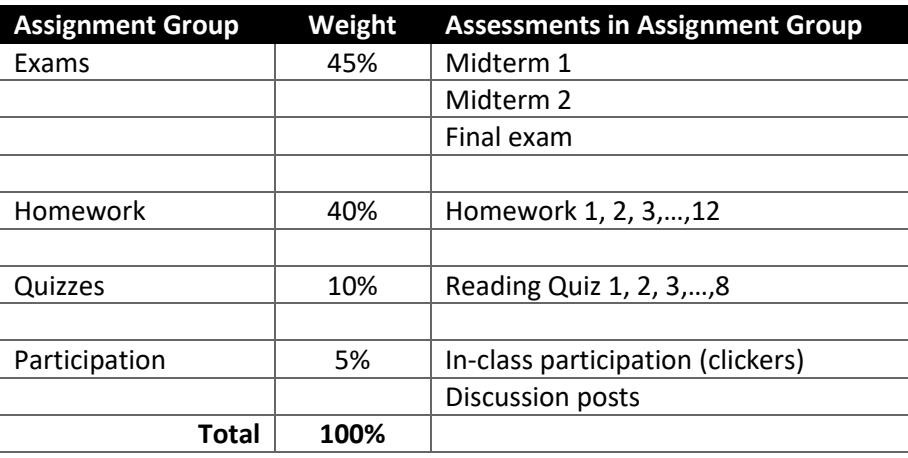

Throughout the term, you'll create a new homework, for example, assign it to the Homework Group, specify the due date (which automatically appears in the Syllabus and students' calendars), and publish it.

For now, please think about Assignment Groups, Weights, and what kinds of assessments will be in that Group:

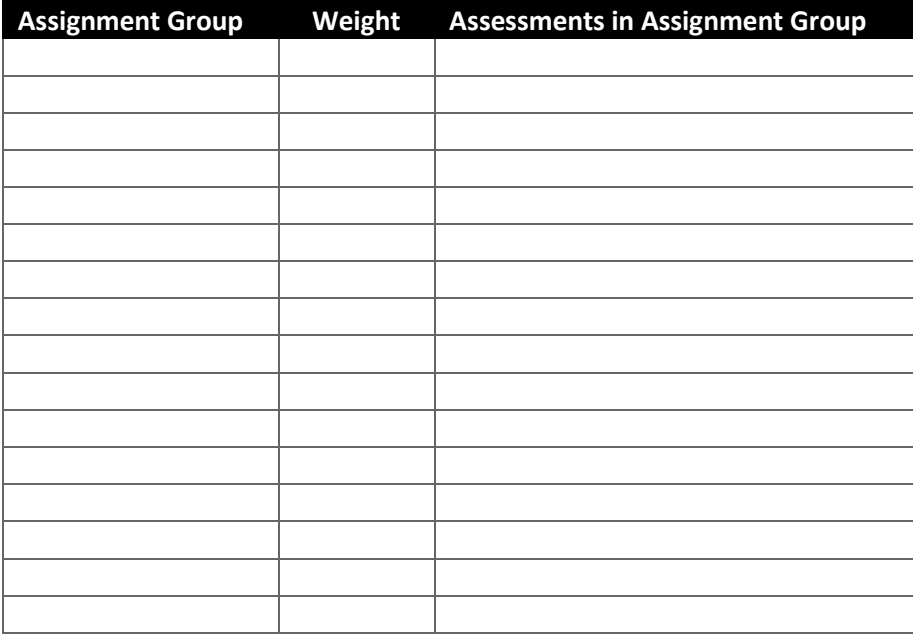